Espace pédagogique de l'académie de Poitiers > Sciences de la vie et de la Terre > Enseigner > Ressources numériques > La Terre dans l'Univers, la vie et l'évolution du vivant. <https://ww2.ac-poitiers.fr/svt/spip.php?article429> - Auteur : Marc Couturier

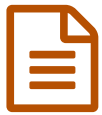

# GeoMapApp - Virtual Ocean publié le 27/10/2015 - mis à jour le 20/12/2018

# Aide à la prise en main des gestionnaires de données

## *Descriptif :*

L'exploitation des données sous GeoMapApp ou Virtualglob nécessite l'utilisation de fenêtres contextuelles qui permettent de gérer les modes de représentations, les filtres et autres opérations liés aux différentes visualisations (cartes, graphiques, blocs 3D, photos, …). L'article vise à fournir quelques informations sur ces gestionnaires et propose une fiche qui regroupe sur 2 pages les fonctions des principaux gestionnaires qui s'affichent lors de l'utilisation des données.

*Sommaire :*

- 1 Introduction
- 2 Barre des menus et barre des icônes
- 3 Gestion des calques / couches ("layers")
- 4 Gestion des grilles ("grids")
- 5 Gestion des données ("datasets")
- 5.1 Données numériques
- 5.2 Photographies
- 6 Gestion des objets et formes ("shape files")
- 7 Gestionnaires spécifiques
- 7.1 Profils bathymétriques, gravimétriques, magnétiques
- 7.2 Profils sismiques
- 7.3 Forages océaniques (DSP, ODP, IODP)

### Résumé :

l'exploitation des données sous GeoMapApp nécessite l'utilisation de fenêtres contextuelles qui permettent de gérer les modes de représentations, les filtres et autres opérations liés aux différentes visualisations (cartes, graphiques, blocs 3D, photos, …)

L'article vise à fournir quelques informations sur ces gestionnaires et propose une fiche qui regroupe sur 2 pages les fonctions des principaux gestionnaires qui s'affichent lors de l'utilisation des données.

Les documents téléchargeables correspondent à la fiche technique proposée et au présent article au format pdf (illustrations non réduites) :

Fiche technique des principaux [gestionnaires](https://ww2.ac-poitiers.fr/svt/sites/svt/IMG/pdf/ft_geomapapp.pdf) de données (PDF de 261.6 ko) GeoMapApp - Virtual Ocean.

**[Article](https://ww2.ac-poitiers.fr/svt/sites/svt/IMG/pdf/geomapapp.pdf) en pdf** (PDF de 7.2 Mo) GeoMapApp - Virtual Ocean.

### ▶ Sommaire :

- $\bullet$  1 Introduction
- 2 Barre des menus et barre des icônes
- 3 Gestion des calques / couches ("layers")
- 4 Gestion des grilles ("grids")
- 5 Gestion des données ("datasets")
- 5.1 Données numériques
- 5.2 Photographies
- 6 Gestion des objets et formes ("shape files")
- 7 Gestionnaires spécifiques
	- 7.1 Profils bathymétriques, gravimétriques, magnétiques
	- 7.2 Profils sismiques
	- 7.3 Forages océaniques (DSP, ODP, IODP)

## $\bullet$  1 - Introduction

[GeoMapApp](http://www.geomapapp.org/) <sup>7</sup> (depuis 2004) et Virtual [Ocean](http://www.virtualocean.org/) <sup>7</sup> (depuis 2008) sont des outils d'exploration et de visualisation de données géoréférencées continuellement alimentés grâce à différentes banques de données de géosciences.

On peut ainsi accéder à des informations concernant l'océanographie physique, les paléoclimats, la géochimie, la géologie (cartes), la composition des sédiments et des roches des fonds marins, l'âge de la croûte océanique, taux de sédimentation, la bathymétrie et l'épaisseur des sédiments. On peut sélectionner et afficher des données de sismique réflexion, de gravité, les profils magnétiques et topographiques de dizaines de millions de kilomètres de levés océaniques remontant aux années 1960. Il existe des interfaces dédiées à explorer les résultats de 50 ans de forage des fonds océaniques, les foyers des séismes (magnitude et profondeur), et les photographies des fonds marins à partir de submersibles, des véhicules télécommandés et caméras remorquées. Ces images peuvent être enregistrées. Les données géoréférencées peuvent être visualisées sous forme de tableaux, cartes et graphiques. Elles sont sélectionnables et peuvent être manipulées dans des graphiques interactifs. Des cartes interrogeables (les grilles) peuvent être à manipulées et faire l'objet de profils (topographiques, magnétiques, gravimétriques, ...). Ces cartes peuvent être enregistrées ou exportées (format jpg, kmz, xyz, …).

Ce sont des applications Java qui peuvent être librement téléchargées et qui peuvent fonctionner sur tous les systèmes (Windows, MacOSX, Solaris et Linux) dotés de l'environnement d'exécution Java (JRE). Ces applications sont le fruit des contributions de de la [NSF](http://www.nsf.gov/) <sup>o</sup> (National Science Foudation, USA) via l'[IEDA](http://www.iedadata.org/) <sup>o</sup> (Interdisciplinary Earth Data Alliance) et du [Lamont-Doherty](http://www.ldeo.columbia.edu/) Earth Observatory  $\vec{c}$  (centre de recherche en physique du globe de l'université de Columbia, USA) et hébergées sur le site de [MGDS](http://www.marine-geo.org/index.php) (Marine Geoscience Data System).

[GeoMapApp](http://www.geomapapp.org/) <sup>r</sup>est une interface qui présente les données sous forme d'une carte : au démarrage, GeoMapApp demande de choisir entre la projection classique de Mercator, ou bien une projection polaire sud, ou bien une une projection polaire nord.

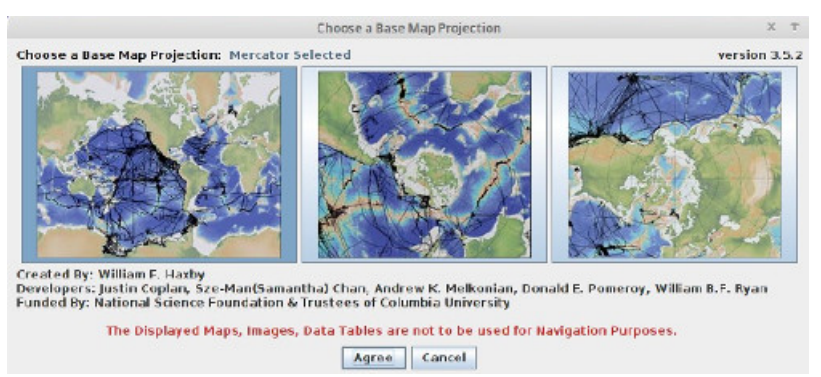

figure 1 : page d'accueil de "GeoMapApp" (choix du mode de projection)

Virtual [Ocean](http://www.virtualocean.org/)  $\mathbb{Z}$  est un globe virtuel (comme Google Earth) qui intègre une partie des outils de GeoMapApp au navigateur java de Nasa World Wind.

Les menus des deux interfaces sont identiques mais le globe virtuel ne présente pas la barre d'icônes et possède moins de possibilités en ce qui concerne le traitement des données (pas de réalisation de profils par exemple). De plus, les temps de chargement des données cartographiques sont plus longs avec le globe virtuel … dans la mesure où l'on manipule le globe en entier … mais c'est le but !

#### Qui peut le plus peut le moins : la suite de cet article est consacré à l'interface GeoMapApp.

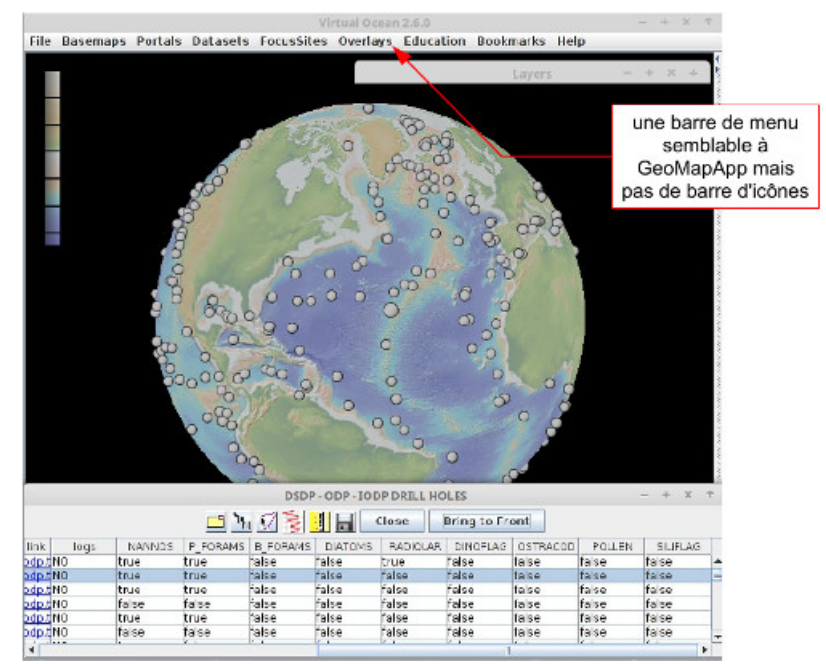

figure 2 : Interface de "Virtual Ocean". Exemple d'affichage des forages océaniques et du gestionnaire correspondant.

Une recherche sur le net permet d'accéder à des fiches techniques sur les commandes principales (barre des menus et barre des icônes ) … ou bien le manuel complet en ligne (en anglais) :

Les sites de [l'académie](http://www.svt.ac-versailles.fr/spip.php?article141) de Besançon et de l'académie de Versailles  $\vec{G}$  fournissent une présentation des boutons de la barre des icônes de l'interface, Le site franc-comtois présente aussi quelques exemples d'utilisation de GeoMapApp en lycée : affichage de cartes géologiques, de cartes thématiques (âges de la croûte océanique), réalisation de profils topographiques, importation et visualisation de données sismiques.

- $\blacktriangleright$  Une fiche [technique](http://pedagogie.ac-toulouse.fr/svt/serveur/bankact/dossiers/FT/geomapapp/FT_geomapapp_d.pdf)  $\mathbb{Z}^r$  fournissant les commandes de base est disponible sur le serveur de Toulouse.
- Le site [officiel](http://www.geomapapp.org/GMA/newHelp/index.html)  $G$  fournit un [manuel](http://app.geomapapp.org/gma_html/help/User_Guide/User_Guide.pdf) détaillé  $G$  d'utilisation et des liens pour des [tutoriels](https://www.youtube.com/user/GeoMapApp) vidéos  $G$ .

Ces vidéos (plusieurs dizaines de quelques minutes chacune) sont en ligne sur YouTube, elles illustrent les différentes fonctionnalités et possibilités de GeoMapApp. Elles sont évidemment en anglais mais les images sont suffisamment explicites.

Cependant, l'exploitation des données nécessite l'utilisation de fenêtres contextuelles qui permettent de gérer les modes de représentations, les filtres et autres opérations liées aux différentes visualisations (cartes, profils, graphiques, blocs 3D, photos, …)

L'article vise à fournir quelques informations sur ces gestionnaires et propose une fiche qui regroupe sur 2 pages les fonctions de différents gestionnaires qui s'affichent lors de l'utilisation des données, en particulier :

- le gestionnaire des calques ("layer") ;
- le gestionnaire des grilles ("grids") ;
- le gestionnaire des tables de données ("dataset") ;
- le gestionnaire des fichiers de formes ("shapefiles") ;
- le gestionnaire des données des forages océaniques ("DSDP-ODP-IODP drill holes").

### 2 - Barre des menus et barre des icônes

Une recherche en ligne permet de trouver de la documentation sur la barre de menu et la barre des icônes. La liste ci-dessous donne un résumé sommaire des caractéristiques principales.

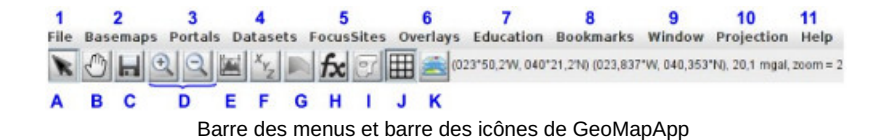

1 - importation de fichiers, gestion des sessions, sauvegardes des cartes (jpg, kmz, …) et des grilles (x,y,z)

2 - accès aux cartes, aux images et aux grilles ("global grids, regional grids") . Seules les grilles permettent la réalisation de profils

3 - accès aux portails (interfaces spécialisées permettant de manipuler certains types de données : sismique réflection, forages océaniques,…)

4 - accès à des tableaux de données géo-référencées qui peuvent être traitées sous forme de cartes ou de graphes

5 - accès à des thématiques particulières ou des études régionales spécifiques

6 - accès aux échelles (couleurs, distances) et à des calques de données (côtes, noms géographiques, frontières, cours d'eau, …)

- 7 permet d'enregistrer ou de charger des vues ("zooms" sur des régions)
- 8 liens sur des activités pédagogiques (en anglais …)

9 - permet d'afficher au premier plan les différentes fenêtres ouvertes par GeoMapApp (gestionnaires des calques, des couches, des grilles, …)

- 10 permet de changer de projection cartographique (mercator, polaire)
- 11 liens vers le manuel en lignes et les vidéos (en anglais)
- A outil de sélection
- B déplacer la carte
- C sauvegardes des cartes (jpg, png, kmz, ...) et des grilles (x,y,z)
- $D z$ oom  $(+ / -)$
- E outil pour mesurer la distance (cartes) ou réaliser des profils (grilles globales uniquement)
- F digitalisation de tracés (grilles)
- G affiche / masque le gestionnaire des "shapefile" (fichiers de forme)
- H "rafraîchit" la carte (après un zoom, un déplacement non pris en compte)
- I affiche / masque les zones à haute résolution bathymétrique
- J affiche / masque le gestionnaire des grilles globales (uniquement)
- K affiche / masque le gestionnaire des calques (ou couches : "layer")

## 3 - Gestion des calques / couches ("layers")

Les données sont organisées sous formes de couches (ou calques) qui se superposent selon l'ordre de leur chargement. Chaque calque rassemble des informations qui peuvent être représentées sous forme de plans (cartes, zones, ...), de lignes (limites de plaques, rivières, …), ou de points (sites de forage, épicentres, ....). L'apparence finale de la carte résulte de l'ordre de la superposition de ces couches. Ainsi, si une couche correspondant à une carte se situe au dessus d'une couche contenant des points, ces derniers ne seront pas visibles … La superposition de 2 cartes pose évidemment un problème qui peut être résolu en jouant sur le degré de transparence des calques.

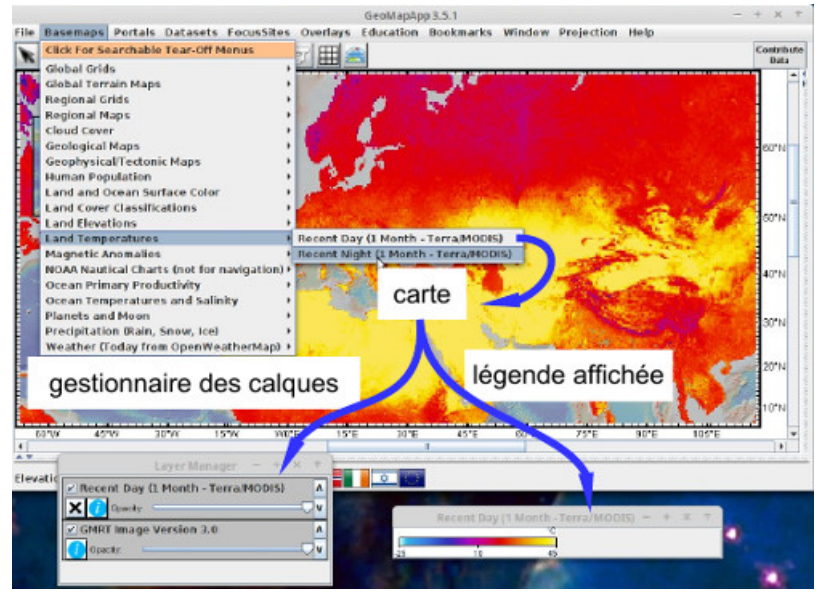

figure 3 : exemple d'affichage d'une carte à partir du menu "Basemaps"

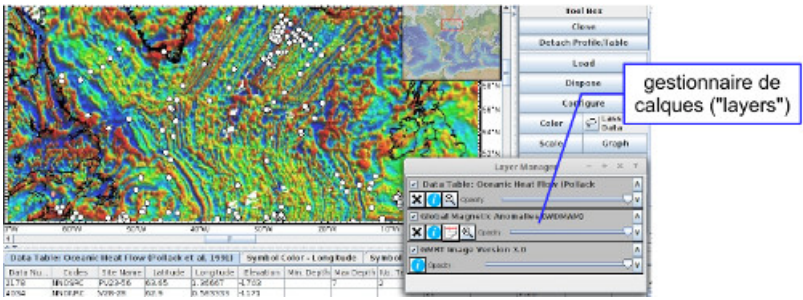

figure 4 : exemple de superposition de 3 calques (couches) : bathymétrie (grille interrogeable), anomalies magnétiques (carte non interrogeable), flux géothermique (points interrogeables)

| Affiche / masque le                      | $- + x$                                                                                                   |                | zoome sur la zone                                     |
|------------------------------------------|----------------------------------------------------------------------------------------------------|----------------|-------------------------------------------------------|
| calque                                   | Laver Manager.                                                                                            |                | traitée par le calque                                 |
| suppression du                           | Data Table: Oceanic Heat Flow (Pollack                                                                    | А              | règle le degré de                                     |
| calque                                   | $\times$ $\bullet$ Q Denoty:                                                                              | J <sub>Y</sub> | transparence du                                       |
| informations sur le<br>calque ou légende | V Global Magnetic Anomalies (WDMAM).<br>$X = \bigcup_{\mathcal{P}} Q$ Opacty.<br>V GMRT Image Version 3.0 | v              | claque                                                |
| affiche / masque la<br>légende           | <b>Duacity:</b>                                                                                           | Jw             | monter / descendre<br>le calque dans la<br>succession |

figure 5 : commandes du gestionnaire de calques

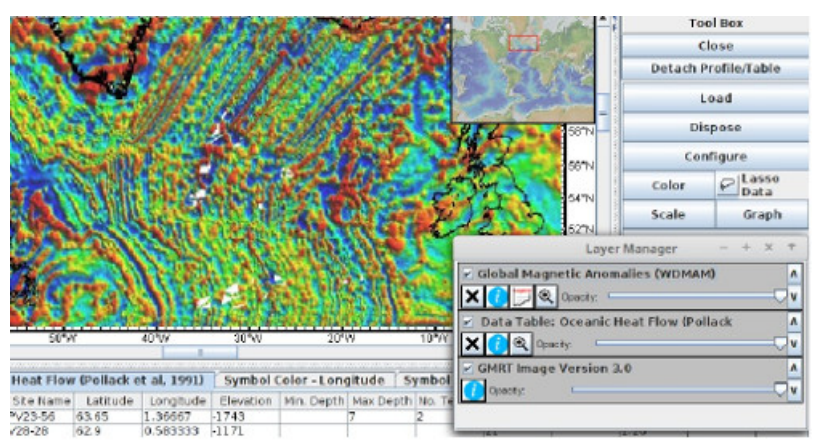

figure 6 : le calque "anomalies magnétiques" en position supérieure masque les points de la couche "flux géothermique"

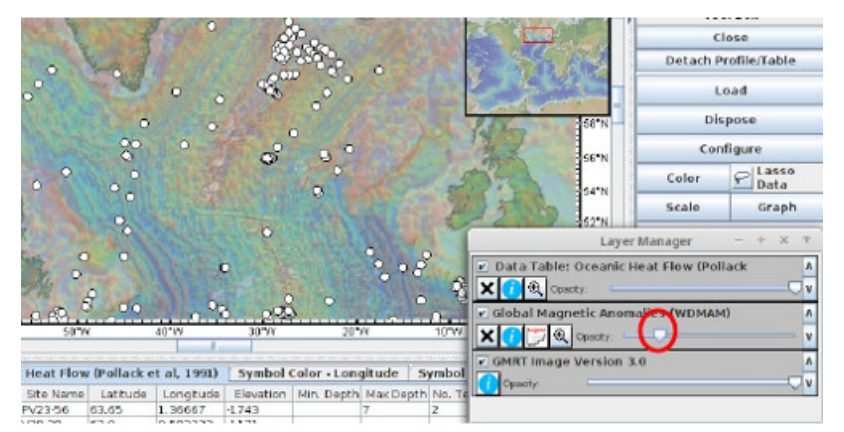

figure 7 : réglage de la transparence du calque "anomalies magnétiques" permettant de voir la couche "bathymétrie"

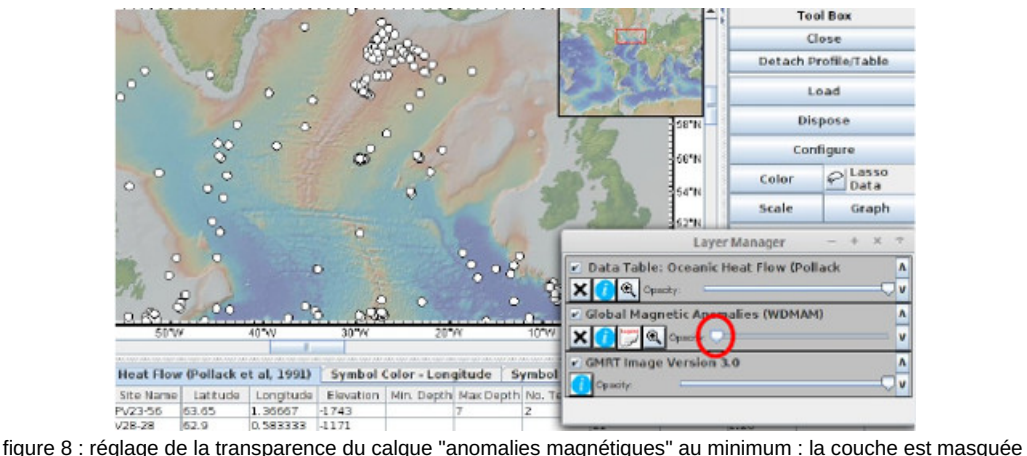

# ● 4 - Gestion des grilles ("grids")

Contrairement aux **cartes** ("maps") qui sont des fichiers-images non modifiables, les **grilles** ("grids") correspondent à des couches interrogeables. Il s'agit en fait de graphiques de type XYZn où X et Y représentent la longitude et la latitude, et Zn une valeur parmi les n recensées pour ce lieu géographique : altitude, bathymétrie, compositions chimiques, grandeurs physiques, … Cette grandeur Z est codée par une échelle de couleur modifiable via le gestionnaire de grilles. La continuité de la coloration des cartes résulte d'une interpolation entre les valeurs Zn des points contigus. La finesse de la résolution dépend de la maille de la grille : par exemple, la résolution de la bathymétrie en océan profond est de 100 m pour la grille de base (GMRT 3.0). C'est le codage XYZn qui permet d'interroger la grille pour réaliser des **profils** pour un paramètre Zn.

Au démarrage, GeoMapApp charge l'image attachée à la grille topographique GMRT 3.0. Cette carte est associée à différentes grilles globales ("global grids") : géoïde, topographie, gravimétrie, âge de la croûte océanique, vitesse d'accrétion, …) auxquelles on accède par le bouton "grille" de la barre des icônes (Cf. fig. 8 ci-dessous). De même, le bouton "profil" de la barre des icônes permet la réalisation de profils uniquement liés aux grilles globales affichées dans le menu déroulant du gestionnaire de grilles globales ("global grids").

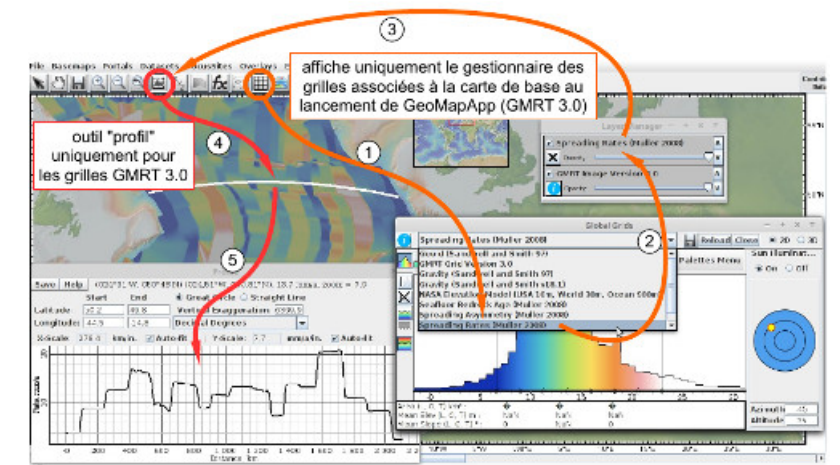

figure 9 : exemple de réalisation d'un profil à partir d'une grille du gestionnaire "global grids" (liste déroulante du gestionnaire)

Le choix d'une grille dans les menus "basemaps" ou "portals" provoque automatiquement l'ouverture d'une fenêtre de gestion de grille liée à cette grille (contributed grids). Pour ces grilles, les outils utilisables correspondent aux icônes du gestionnaire de grille, et non pas ceux de la barre des icônes du menu principal qui ne portent que sur les grilles globales (Cf. fig. 10 ci-dessous).

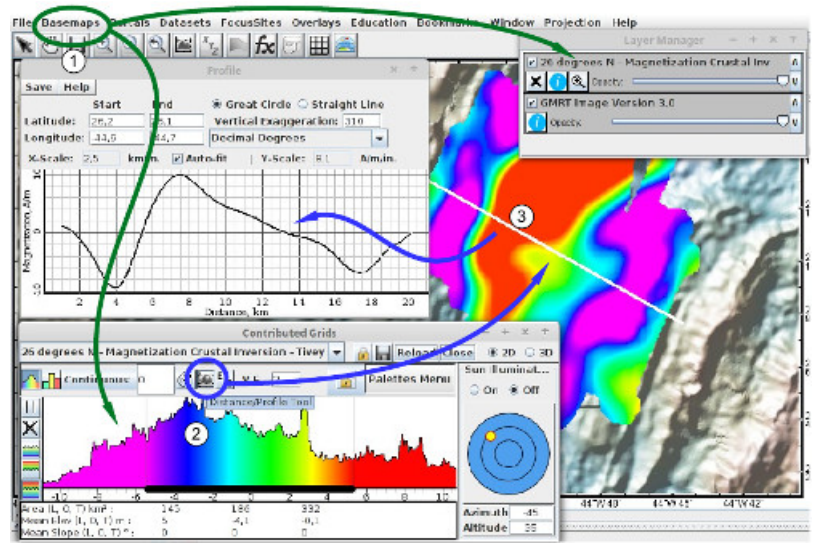

figure 10 : exemple de réalisation d'un profil à partir d'une grille sélectionnée dans le menu "basemaps" (ou bien portals). Noter que le profil est réalisé à partir du bouton du gestionnaire "contributed grids"

Les commandes de gestion des grilles sont les mêmes ("global grids" ou "contributed grids").

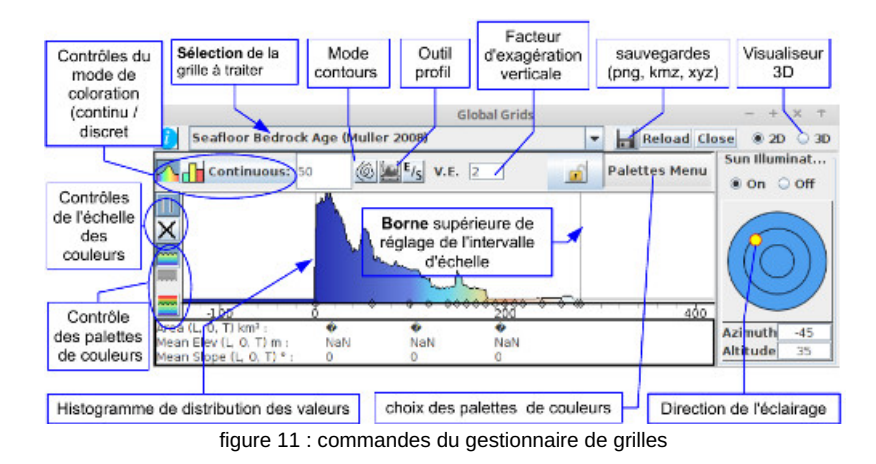

## 5 - Gestion des données ("datasets")

Le menu "datasets" (entre autres) permet de charger des jeux de données géoréférencées. Il peut s'agir de mesures ponctuelles (le flux géothermique par exemple) mais aussi d'ensembles plus complexes : données sismiques, tableaux d'analyses chimiques et / ou de paramètres physiques, séries de photos, profils de sismique réflexion, … Le chargement des données (on peut charger plusieurs jeux de données) se matérialise par une couche de points sur la carte accompagnée d'un tableau (détachable) des données sous la carte et d'un gestionnaire de données sur la gauche de la carte (détachable aussi). La sélection d'un (ou de plusieurs) point(s) sur la carte se traduit par le surlignage de la (les) ligne(s) correspondante(s) du tableau des données. Les fenêtres de visualisation des données (carte, tableaux, graphiques, ...) sont liées entre-elles : la sélection dans une fenêtre entraîne une mise en évidence dans les autres représentations.

## 5.1 - Données numériques

Les collections de données numériques peuvent être traitées sous forme de cartes (les points sont codables en couleur : fig. 14 et / ou en taille : fig. 15) ou de graphiques XY. Les données sont exportables quel que soit leur forme.

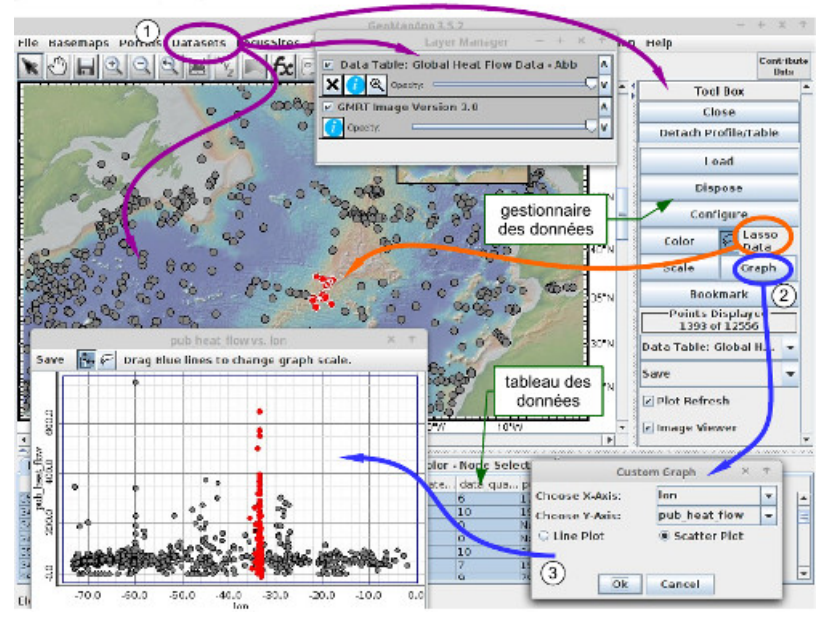

figure 12 : exemple de réalisation d'un graphe à partir d'un jeu de données sélectionné dans le menu "datasets" . La sélection multiple des points en rouge a été réalisée avec l'outil "lasso"

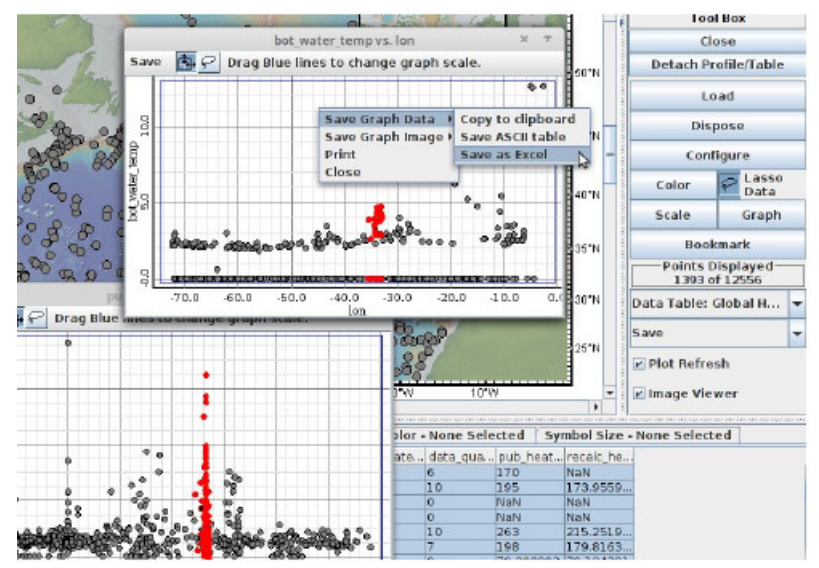

figure 13 : Il est possible d'ouvrir plusieurs graphes avec un jeu de données (ou plusieurs jeux de données). Un graphe peut être sauvegardé sous forme d'image ou de tableau de données. Une carte peut être sauvegardée sous forme d'image ou de fichier kmz (google earth)

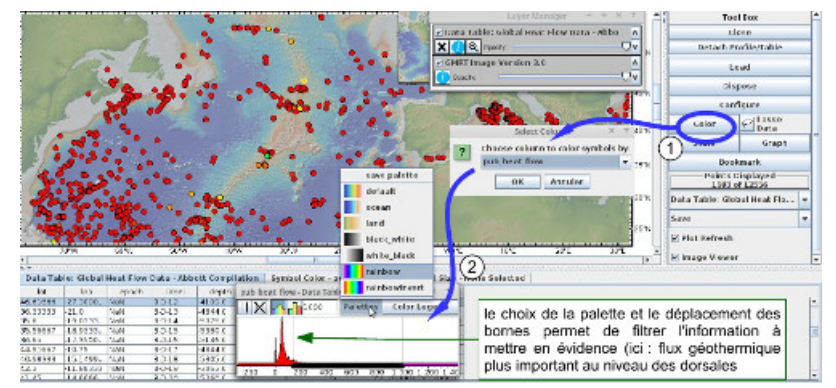

figure 14 : exemple de réalisation d'une carte de données géoréférencées codées par la couleur

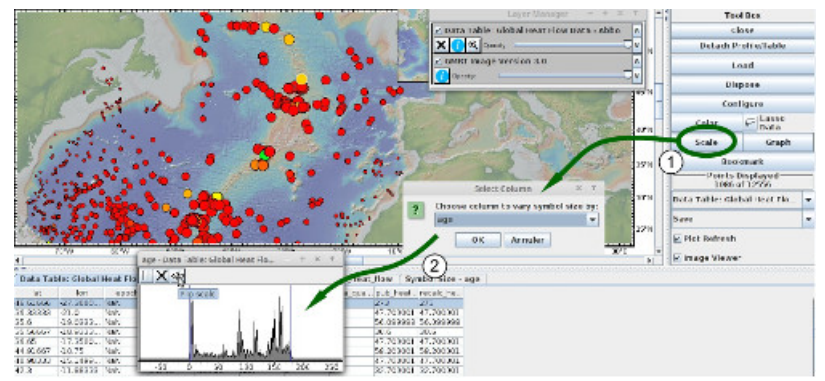

figure 15 : exemple de réalisation d'une carte de données géoréférencées codées par la couleur (flux géothermique) et la taille (âge de la croûte) des points

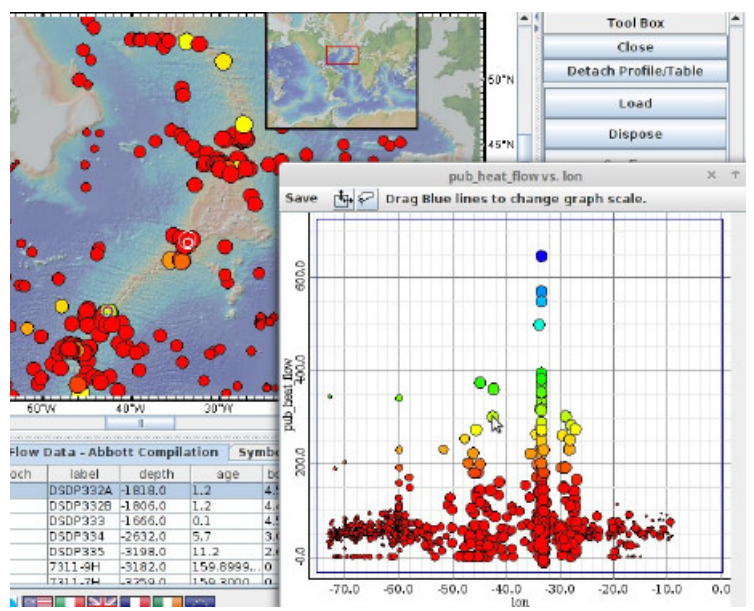

figure 16 : lorsque le mode de représentation des points (taille et / ou couleur) est modifié avant la réalisation d'un graphe, ils apparaissent sous leur forme modifiée dans le graphique. On peut donc coder ainsi 4 paramètres : taille, couleur, X,Y

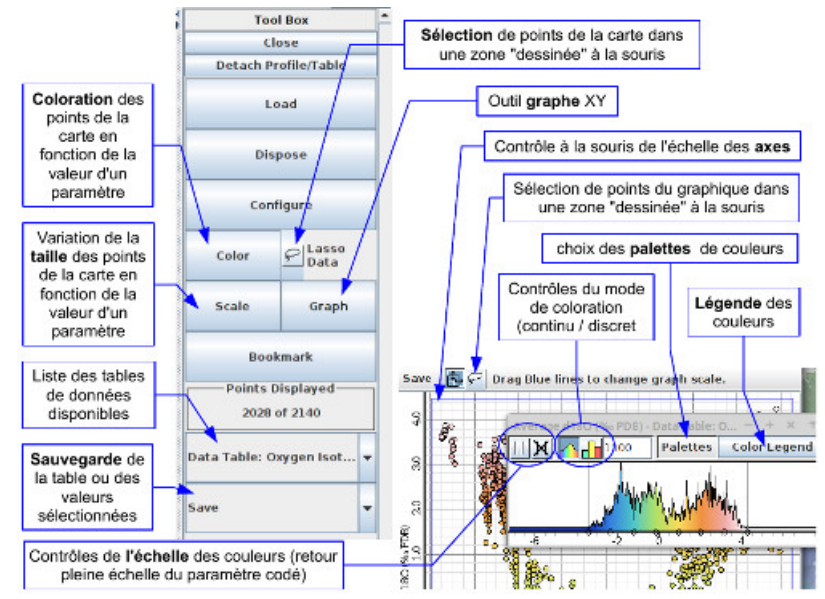

figure 17 : commandes du gestionnaire de table de données. La présentation du gestionnaire peut varier (portail PetDB par exemple) mais les commandes principales restent les mêmes.

### ● 5.2 - Photographies

Certains jeux de données contiennent des photographies. Un "clic" sur le point sélectionné affiche la photo correspondante (si le visualiseur est activé). Le gestionnaire des données est identique car les photos peuvent être associées à d'autres données filtrables (taille, couleur) et affichables sous forme de graphiques.

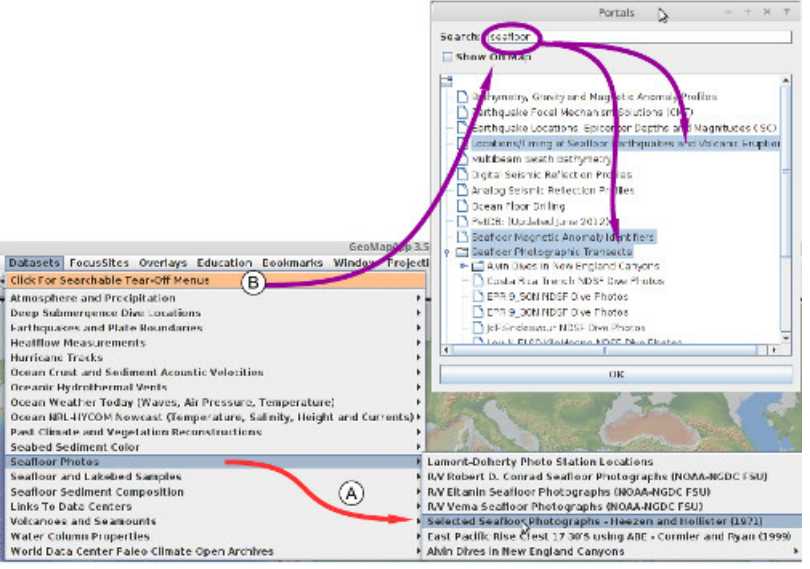

figure 18 : exemple de récupération de données à partir du menu déroulant (A) ou en ouvrant la fenêtre de recherche par arborescence et / ou mots-clefs (B). Ces méthodes sont valables pour tous les menus de récupération de données : "Basemaps", "Portal", "Datasets", FocusSites", "Overlays", Education".

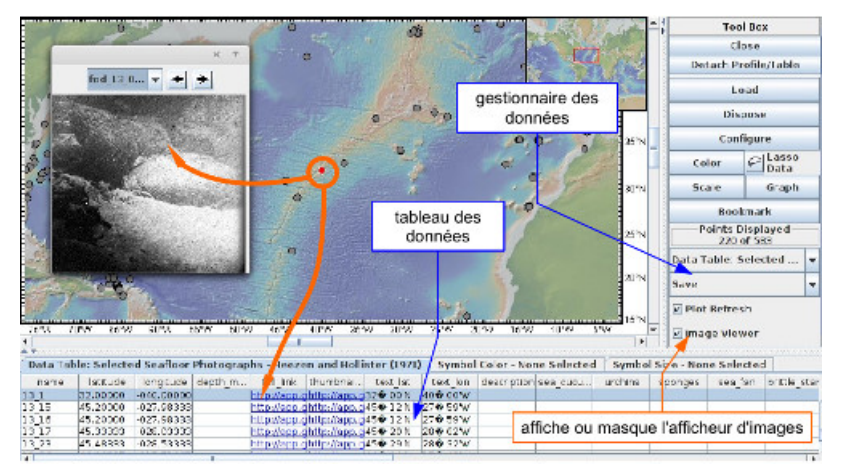

figure 19 : exemple d'affichage de photo à partir d'un jeu de données sélectionné dans le menu "datasets"

## 6 - Gestion des objets et formes ("shape files")

Certains jeux de données contiennent des informations "emboîtées". Par exemple, une campagne océanique en bathyscaphe comportent plusieurs plongées, chaque plongée ayant donné lieu à des séries de photos avec plusieurs caméras en des sites différents le long des trajets. Le nombre de photographies pouvant être très important ; leur exploitation nécessite une organisation hiérarchisée. L'accès à ce type de données se fait grâce à des interfaces [spécifiques](https://ww2.ac-poitiers.fr/svt/spip.php?article604) comme celle de l'[Alvin](http://4dgeo.whoi.edu/alvin) <sup>r</sup>ou du [Jason](http://4dgeo.whoi.edu/jason/) <sup>r</sup>, ou bien par des gestionnaires d'objets ("shapefiles") propres aux SIG comme GeoMapApp.

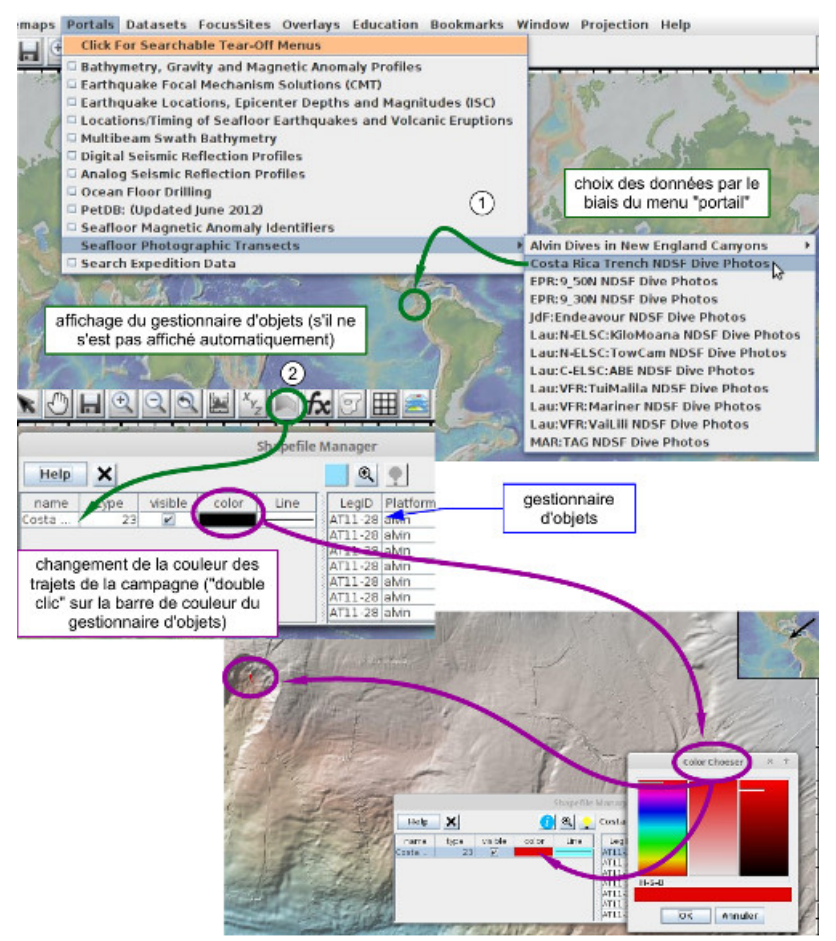

figure 20 : exemple de récupération d'une collection de type "shapefile" (campagne de plongée dans la fosse du Costa Rica)

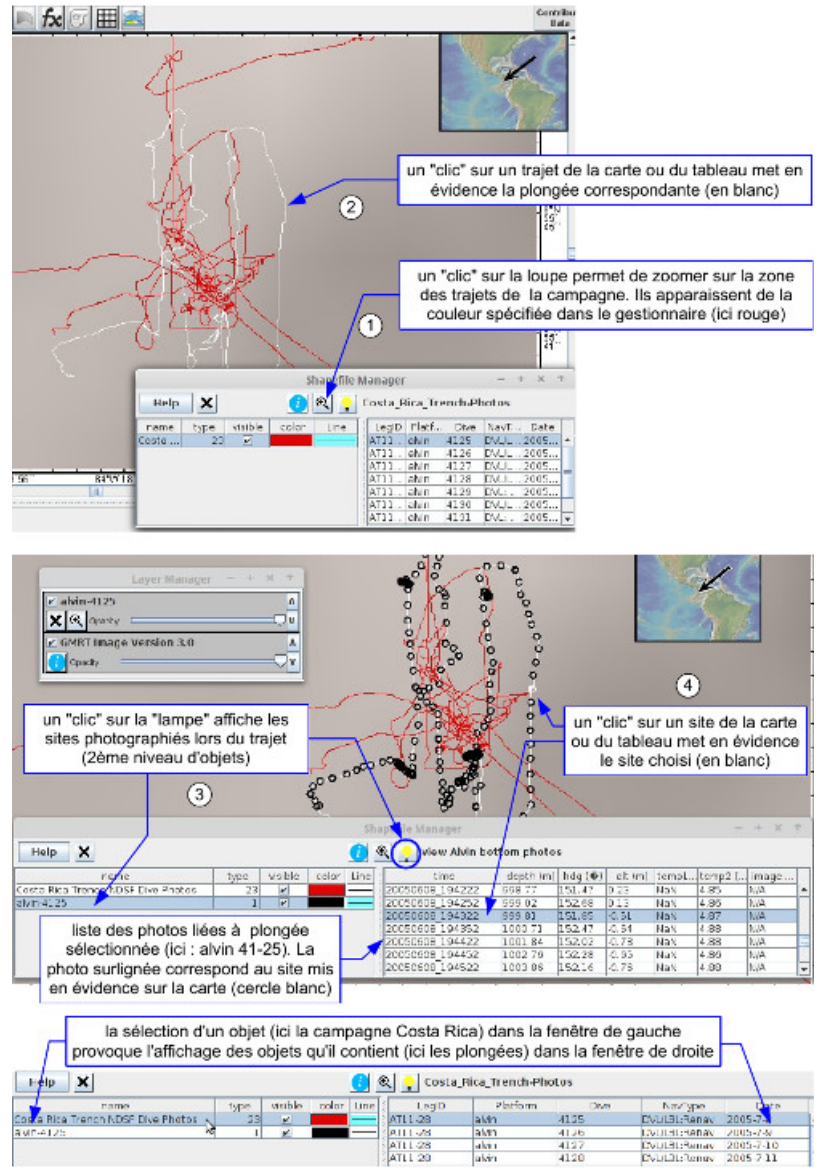

figure 21 : exemple de sélection d'objets avec le gestionnaire "shapefile"

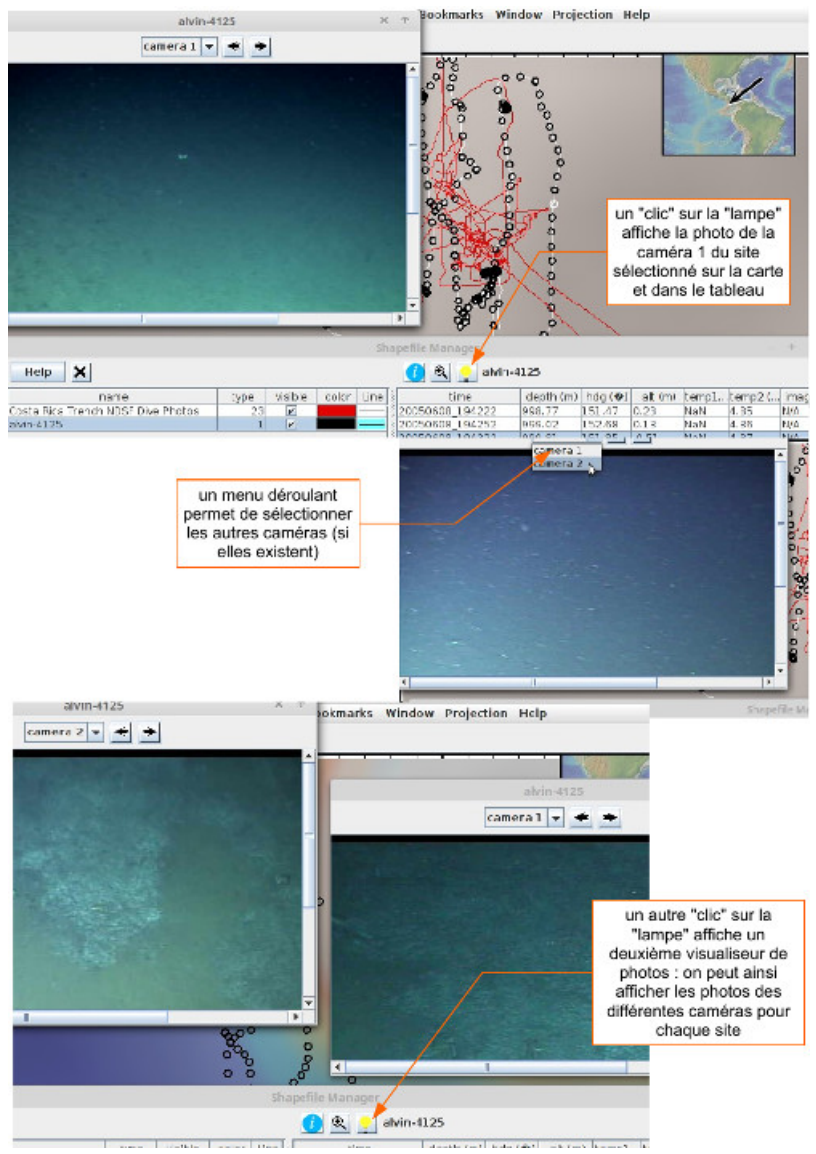

figure 22 : exemple d'affichage de photos avec l'outil "lampe" du gestionnaire "shapefile"

# 7 - Gestionnaires spécifiques

Certains jeux de données résultent de l'agrégation et de la restructuration de plusieurs sources afin de faciliter leur utilisation. On y accède via un portail spécifique (menu "Portals"). Certains sont dotés de gestionnaires spécifiques afin d'exploiter au mieux les données.

# 7.1 - Profils bathymétriques, gravimétriques, magnétiques

Le portail "bathymétry, gravity, magnetic anomaly" permet d'accéder aux profils correspondants. Un "double clic" sur un trajet permet d'afficher le profil. Les données numériques du profil peuvent être récupérées sous forme d'un fichier importable dans un tableur. La figure du profil ne peut être sauvegardé sous forme d'image mais on peut réaliser une capture d'écran.

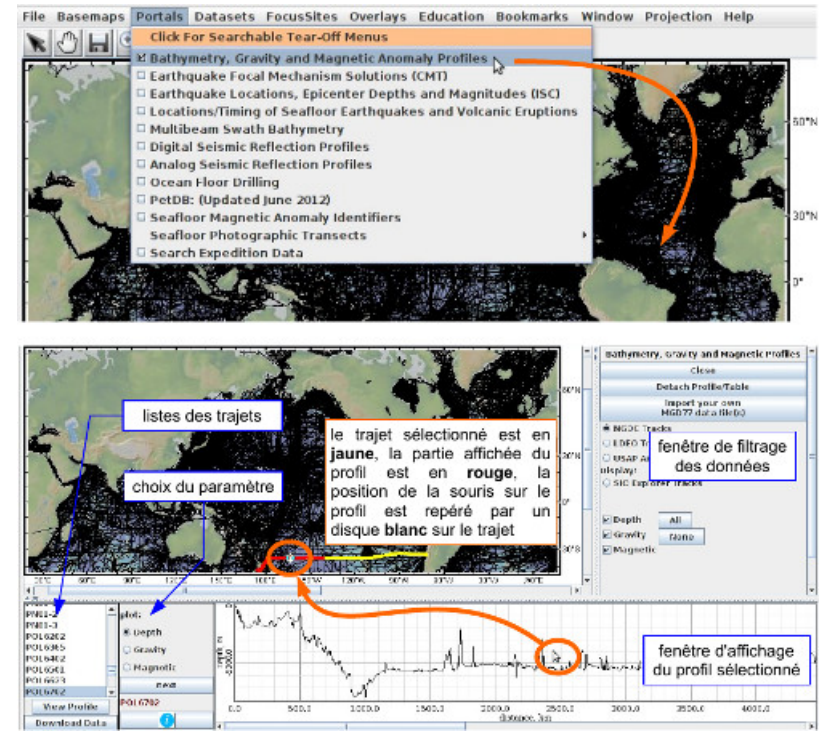

figure 23 : gestionnaire du portail "profils bathymétriques, anomalies gravimétriques et magnétiques"

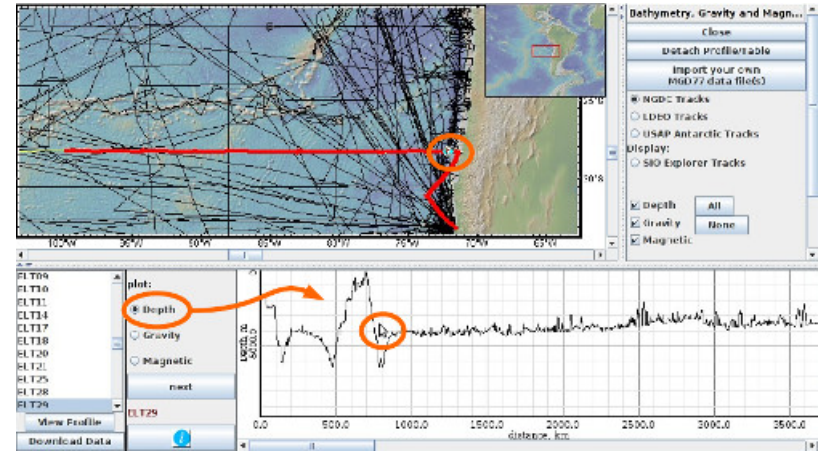

figure 24 : exemple d'affichage d'un profil bathymétrique au niveau d'une zone de subduction

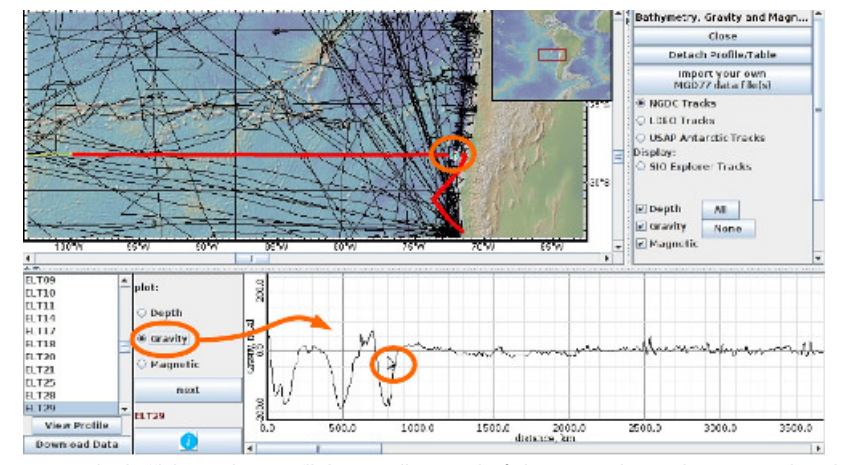

figure 25 : exemple d'affichage d'un profil d'anomalies gravimétriques au niveau d'une zone de subduction

#### ● 7.2 - Profils sismiques

GeoMapApp permet d'accéder à des profils de sismique réflexion via deux portails : "Digital Seismic Reflection Profiles" et "Analog Seismic Reflection Profiles". Comme les noms l'indiquent, le premier portail fournit des

enregistrements numériques (figs. 24, 25, 26) , le second fournit des enregistrement analogiques numérisées postérieurement (figs. 27 et 28). Les enregistrements numériques sont moins nombreux mais de meilleure qualité : les structures profondes sont observables (prismes d'accrétion sédimentaire, marges passives, ...). Par contre, l'abondance des enregistrements analogiques permettent d'aborder les différents types de structures superficiels (rifts océaniques par exemple).

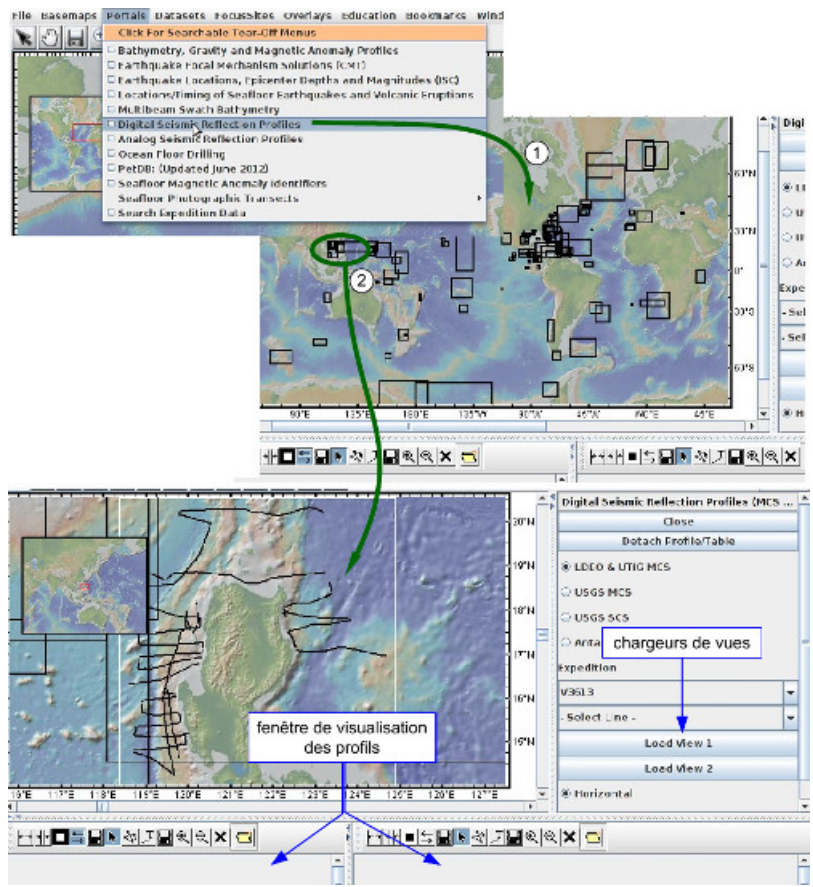

figure 26 : exemple de chargement d'une campagne de profils numériques de sismique réflexion à partir du menu "portals". Un "clic" sur une des zones (rectangles noirs) permet d'accéder à la zone et ses profils.

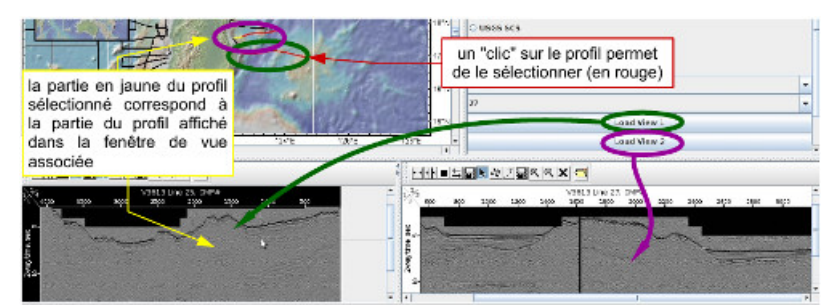

figure 27 : sélection et affichage des profils sismique

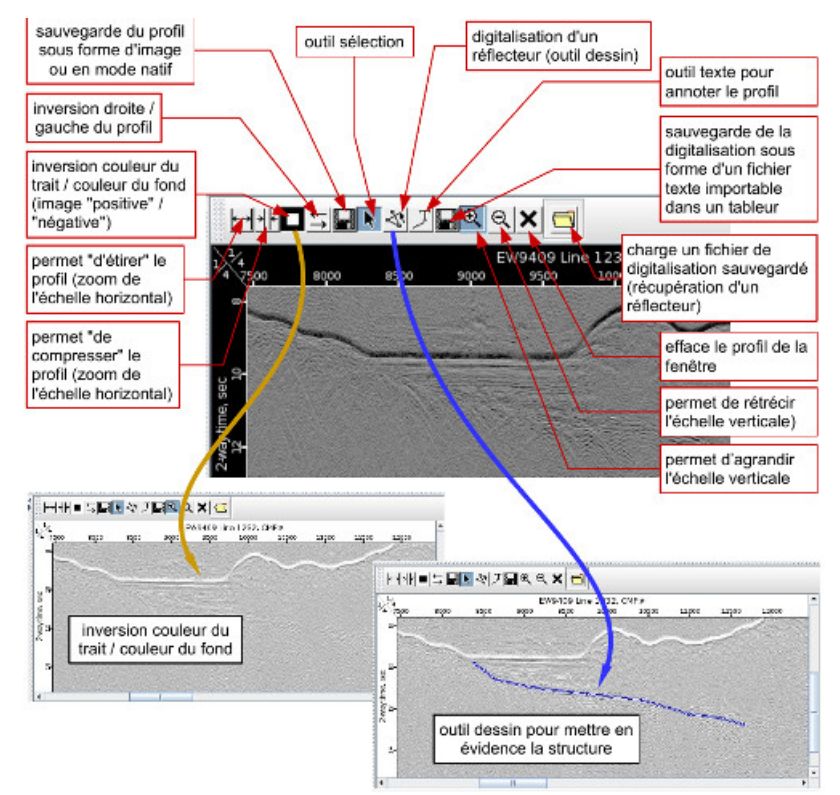

figure 28 : gestionnaire des profils sismiques numériques accompagné de deux exemples de traitement des données

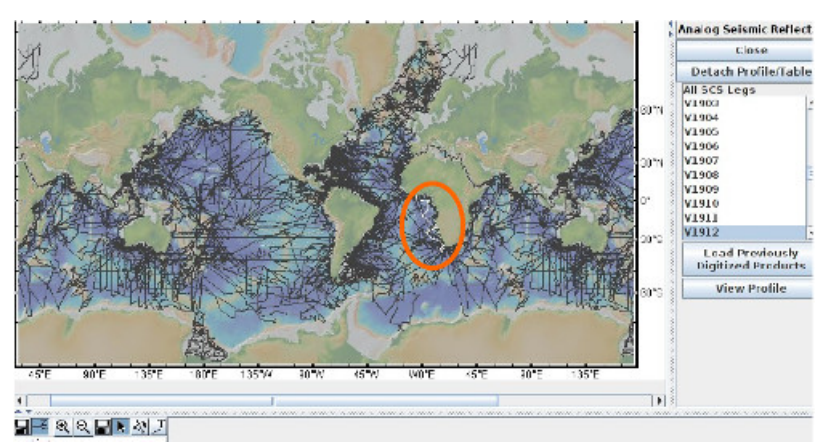

figure 29 : exemple de chargement d'une campagne de profils analogiques de sismique réflexion à partir du menu "portals". Un "clic" sur une des trajets permet d'accéder aux profils correspondants

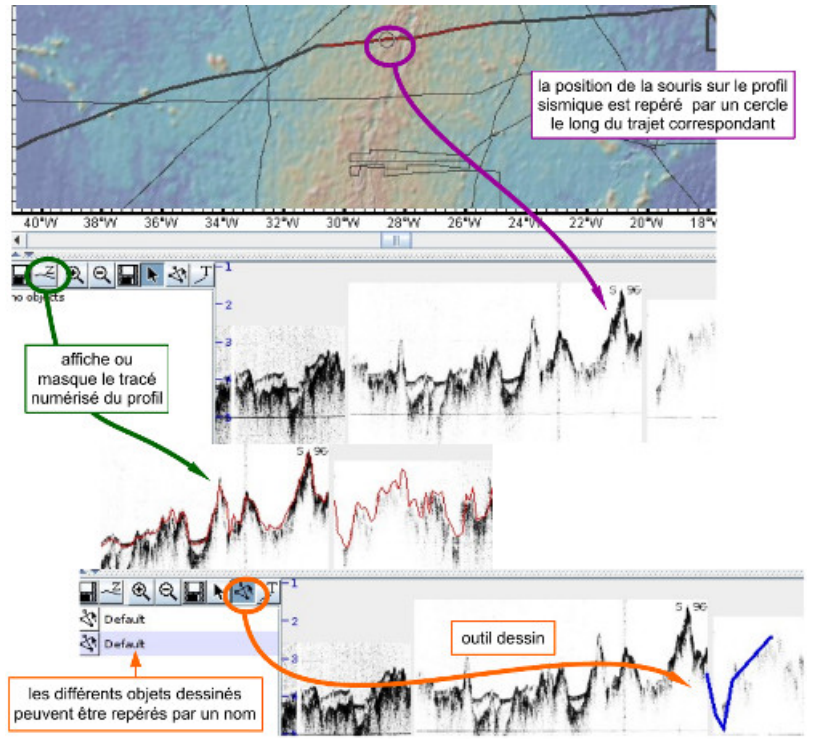

figure 30 : gestionnaire des profils sismiques analogiques accompagné de deux exemples de traitement des données. Les boutons présents ont la même fonction que le gestionnaire des profils numériques.

# 7.3 - Forages océaniques (DSP, ODP, IODP)

Ce portail permet d'accéder aux données des campagnes de forages océaniques profonds. On peut trouver sur internet des fichiers kmz (Google Earth) permettant d'accéder aux [ressources](http://www.iodp.org/resources/maps-and-kml-tools) <sup>r</sup> mais il est nécessaire de récupérer les données pour les traiter avant de pouvoir les [exploiter](https://ww2.ac-poitiers.fr/svt/spip.php?article533). De plus, cette méthode ne permet pas de filtrer "en ligne" les forages en fonction de critères autres que celui de la localisation géographique (on ne sait pas si les informations recherchées sont disponibles ou pas pour le forage ainsi sélectionné). Le gestionnaire de forages de GeoMapApp autorise différents filtrages et permet d'accéder directement à des ressources (données, échelles, outils de modélisation, …).

|                                                   |                                        |                |                                   |                       |                                                  |                                                                 |                                 | GeoMapApp 3.5.2              |                |                                                                                                    |
|---------------------------------------------------|----------------------------------------|----------------|-----------------------------------|-----------------------|--------------------------------------------------|-----------------------------------------------------------------|---------------------------------|------------------------------|----------------|----------------------------------------------------------------------------------------------------|
|                                                   |                                        |                | <b>Basemaps</b>                   |                       |                                                  | Portals Datasets FocusSites Overlays Education Bookmarks        |                                 |                              |                | Win                                                                                                    |
|                                                   |                                        |                | O<br>ы                            |                       |                                                  | Click For Searchablo Tear Off Monus                             |                                 |                              |                |                                                                                                    |
| gestionnaire de                                   |                                        |                |                                   |                       |                                                  | Bathymetry, Gravity and Magnetic Anomaly Profiles               |                                 |                              |                |                                                                                                    |
| forages                                           |                                        |                |                                   |                       |                                                  | - Earthquake Focal Mechanism Solutions (CMT)                    |                                 |                              |                |                                                                                                    |
|                                                   |                                        |                |                                   |                       |                                                  | - Earthquake Locations, Epicenter Depths and Magnitudes (ISC)   |                                 |                              |                |                                                                                                    |
|                                                   |                                        |                |                                   |                       |                                                  | Locations/Timing of Seafloor Earthquakes and Volcanic Eruptions |                                 |                              |                |                                                                                                    |
|                                                   |                                        |                |                                   |                       |                                                  | - Multibeam Swath Bathymetry                                    |                                 |                              |                |                                                                                                    |
|                                                   |                                        |                |                                   |                       |                                                  | I Digital Seismic Reflection Profiles                           |                                 |                              |                |                                                                                                    |
|                                                   |                                        |                |                                   |                       |                                                  | <b>Analog Seismic Reflection Profiles</b>                       |                                 |                              |                |                                                                                                    |
|                                                   |                                        |                |                                   |                       | J Ocean Floor Drilling                           |                                                                 |                                 |                              |                |                                                                                                    |
|                                                   |                                        |                |                                   |                       |                                                  | <b>Divertion: (updated june 2012)</b>                           |                                 |                              |                |                                                                                                    |
|                                                   |                                        |                |                                   |                       |                                                  |                                                                 |                                 |                              |                |                                                                                                    |
|                                                   |                                        |                |                                   |                       |                                                  | <b>Seafloor Magnetic Anomaly Identifiers</b>                    |                                 |                              |                |                                                                                                    |
|                                                   |                                        |                | ď.                                |                       | $\frac{1}{2}$                                    | 1 z V                                                           |                                 |                              |                |                                                                                                    |
|                                                   |                                        | <b>DSC</b>     | ODP - IDDP DRILL HOLDS            |                       |                                                  |                                                                 |                                 |                              |                |                                                                                                    |
|                                                   | 미시 기정                                  | ы              | close                             | <b>Bring to Front</b> |                                                  |                                                                 |                                 |                              |                |                                                                                                    |
|                                                   |                                        |                |                                   |                       |                                                  |                                                                 |                                 |                              |                |                                                                                                    |
| ю<br>lat<br>km<br>3.581<br>833                    | Gussel A., Seeboord<br>62.74<br>1627 C |                | strab<br><b>Acurus</b>            | keras ink.            | lags<br>Altrealisep Difficulting lettre i        | NANCES<br>P_FORGUS E_POR<br>TU <sub>2</sub>                     | 0.80                            |                              |                |                                                                                                    |
| 1.3<br>22.455<br>0.585<br>$\overline{1}$          | 37720<br>3747.0                        | 144.0<br>525.D | ß.<br>$\overline{11}$             |                       | Minulach (M) —— in.»<br>Minulach Diffeling laine | true<br>Titu?                                                   | <b>Hall</b>                     |                              |                |                                                                                                    |
| 23.03<br>0433<br><b>City</b><br>$1 - 4$<br>24.470 | 65.61<br>5319.0                        | 2580           | r.                                | http://copietab       | $m.*$                                            | Falle a                                                         | e se<br>17.16                   |                              |                |                                                                                                    |
| $1 - 16$<br>24.470<br>-73.792<br>15               | 161.00<br>3319.C                       | 207.0          | э                                 | Mipolicep 540         | false                                            | <b>Talae</b>                                                    | 759                             |                              |                |                                                                                                    |
| 24.7267<br>$-13.641$                              | 16194<br>38540                         | 31 G           |                                   | https://doi.org/      | tn.e                                             | mis                                                             | cruit-                          |                              |                |                                                                                                    |
|                                                   |                                        |                |                                   |                       |                                                  |                                                                 |                                 |                              |                |                                                                                                    |
|                                                   |                                        |                |                                   |                       |                                                  |                                                                 |                                 |                              |                |                                                                                                    |
|                                                   |                                        |                |                                   |                       | o                                                |                                                                 |                                 |                              |                |                                                                                                    |
|                                                   |                                        |                |                                   |                       | oó                                               | S                                                               |                                 |                              |                |                                                                                                    |
| un "clic"de souris permet de                      |                                        |                | $\phi^{\circ}$                    |                       |                                                  |                                                                 |                                 |                              |                |                                                                                                    |
| sélectionner un site (ici : site 304)             |                                        |                |                                   |                       | <b>Page</b>                                      |                                                                 |                                 |                              |                |                                                                                                    |
|                                                   |                                        |                |                                   |                       |                                                  |                                                                 |                                 |                              |                |                                                                                                    |
|                                                   |                                        | ъ<br>3         |                                   |                       |                                                  |                                                                 |                                 |                              |                |                                                                                                    |
|                                                   |                                        |                |                                   |                       |                                                  |                                                                 |                                 |                              |                |                                                                                                    |
|                                                   |                                        | ο              |                                   |                       |                                                  |                                                                 |                                 |                              |                |                                                                                                    |
| You Clean                                         |                                        |                |                                   |                       |                                                  | D.                                                              |                                 |                              |                |                                                                                                    |
|                                                   |                                        |                |                                   |                       |                                                  | o.                                                              |                                 |                              |                |                                                                                                    |
|                                                   |                                        |                |                                   |                       | DSDP - ODP - IODP DRILL HOLES                    |                                                                 |                                 |                              | $+ -$          |                                                                                                    |
|                                                   |                                        |                | 미시키칭                              | F,                    | Close                                            | <b>Bring to Front</b>                                           |                                 |                              |                |                                                                                                    |
| lat                                               | or.                                    |                | Crustal A., Seaflcor L. penetrati |                       | #cores                                           | Janus link                                                      | lacs                            | <b><i><u>RONNAIA</u></i></b> | P. FORAMS      |                                                                                                    |
| 275A 45.4053<br>21.0.                             | 44.785E                                | 116.56         | 4549.1                            | 1736.9                | 104                                              | http://indo.tko                                                 |                                 | false                        | false          |                                                                                                    |
| ZLO-277A 45.1967                                  | $-44.3767$                             | 113.0          | 4628.2                            | 180.3                 | s                                                | http://todo.tho                                                 |                                 | false                        | false          |                                                                                                    |
| 304-1309A 90.1585                                 | $-42.1185$                             | 1.12           | 1642.3                            | 2.0                   |                                                  | http://iedo.tlkO                                                |                                 | false                        | false          |                                                                                                    |
| 304-1309B 30.1585                                 | $-42.1185$                             | 1.12           | 16/2.3                            | 101.8                 | 20                                               |                                                                 | http://iodo.thttp://crg.lcfalse |                              | false          |                                                                                                    |
| 304-1309C<br>30.1685                              | 42.1187                                | 1.12           | 1637.9                            | 6.0                   |                                                  | http://add.tko                                                  |                                 | false                        | false          |                                                                                                    |
| 304-1309D 30.1887                                 | 42.1186                                | 1.12           | 1644.9                            | 401.3                 | 78                                               |                                                                 | http://todo.thttp://brg.ldfalse |                              | false          |                                                                                                    |
| 3 1.1987<br>304-1309E                             | $-42.1186$                             | 1.12           | 1644.9                            | 3.8                   |                                                  | http://mdp.thc                                                  |                                 | false                        | Federal        |                                                                                                    |
| 30.1687<br>304-1309F                              | $-42.1186$                             | 1.12           | 1644.9                            | 4.8                   |                                                  | http://todo.tko                                                 |                                 | talse                        | talsa          |                                                                                                    |
| 304-13096 30.1687                                 | $-42.1186$                             | 1.12           | 1644.9                            | 3.5                   |                                                  | http://inda.tko                                                 |                                 | false                        | talse          |                                                                                                    |
| 304-1309H 30.1887                                 | $-42.1186$                             | 1.12           | 844.9                             | 4.0                   |                                                  | http://iede.tkc                                                 |                                 | <b>Talse</b>                 | false          |                                                                                                    |
| 304-1310A 30.1914                                 | $-42,0654$                             | 0.76           | 2583.8                            | 12.0                  |                                                  | http://iede.two                                                 |                                 | Talse                        | false          |                                                                                                    |
| 304-1310B 30.1914                                 | 42.0653                                | 0.76           | 2582.7                            | 23.0                  | 2                                                | http://sedp.tko                                                 |                                 | false                        | felse          |                                                                                                    |
| 304-1311A 30.1768                                 | 42.069E                                | 0.78           |                                   | 12.3                  | ż                                                | http://tadp.tko                                                 |                                 | false                        | false          |                                                                                                    |
| 304-1311B 30.1777                                 | 42.0703                                | 0.78           |                                   | 10.5                  |                                                  | http://tedp.tko                                                 |                                 | false                        | false<br>false |                                                                                                    |
| 28)<br>305-1309D 70.1<br>06-13124 42.8367         | $-42.0$<br>$-23.0675$                  | 0.2<br>41.14   | 1644.9<br>3522.1                  | 1415.5<br>237.5       | 285<br>25                                        | http://iede.tko                                                 | http://iodo.thttp://org.lofalse | false                        | false          | X T<br>0 FOI<br>false<br>false<br>false<br>false<br>false<br>false<br>Tellove<br>aalat<br>falsa<br>false<br>false<br>felse<br>false<br>false<br>false<br>faise |

figure 31 : exemple de récupération d'une série de forages (surlignés dans le tableau) liés à un site (en rouge)

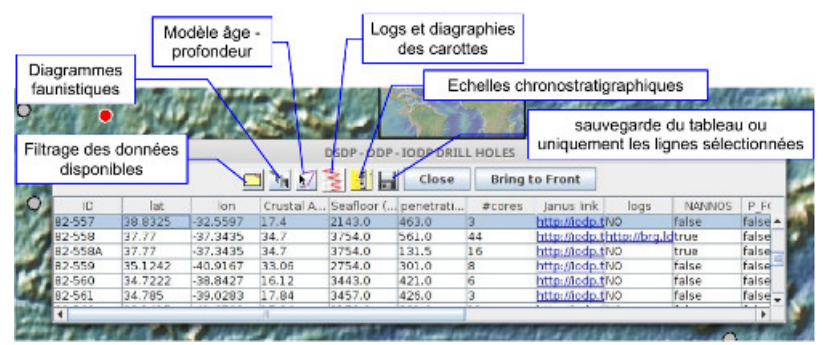

figure 32 : gestionnaire des données des forages océaniques

Les sites et les forages sont très nombreux (bien qu'ils n'y soient pas tous) et les données disponibles varient d'un forage à l'autre. Une des difficultés consiste à récupérer les bons forages en fonction des objectifs fixés. Une méthode rapide consiste à sélectionner un forage selon sa position géographique (rift d'une dorsale par exemple) comme indiqué dans la figure 28. Cela dit, la position ne préjuge pas de la disponibilité des informations. Il est donc nécessaire de filtrer les sites favorables en s'assurant de l'existence des données recherchées. Pour cela on peut procéder de deux manières :

- filtrer les données à partir du tableau (fig. 33) ;
- filtrer les données à partir de l'outil "dossier" du gestionnaire (fig. 34).

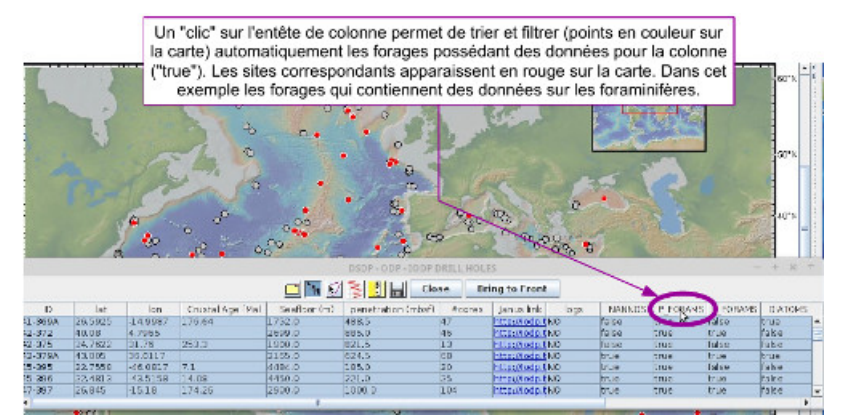

figure 33 : filtrage des données à partir du tableau

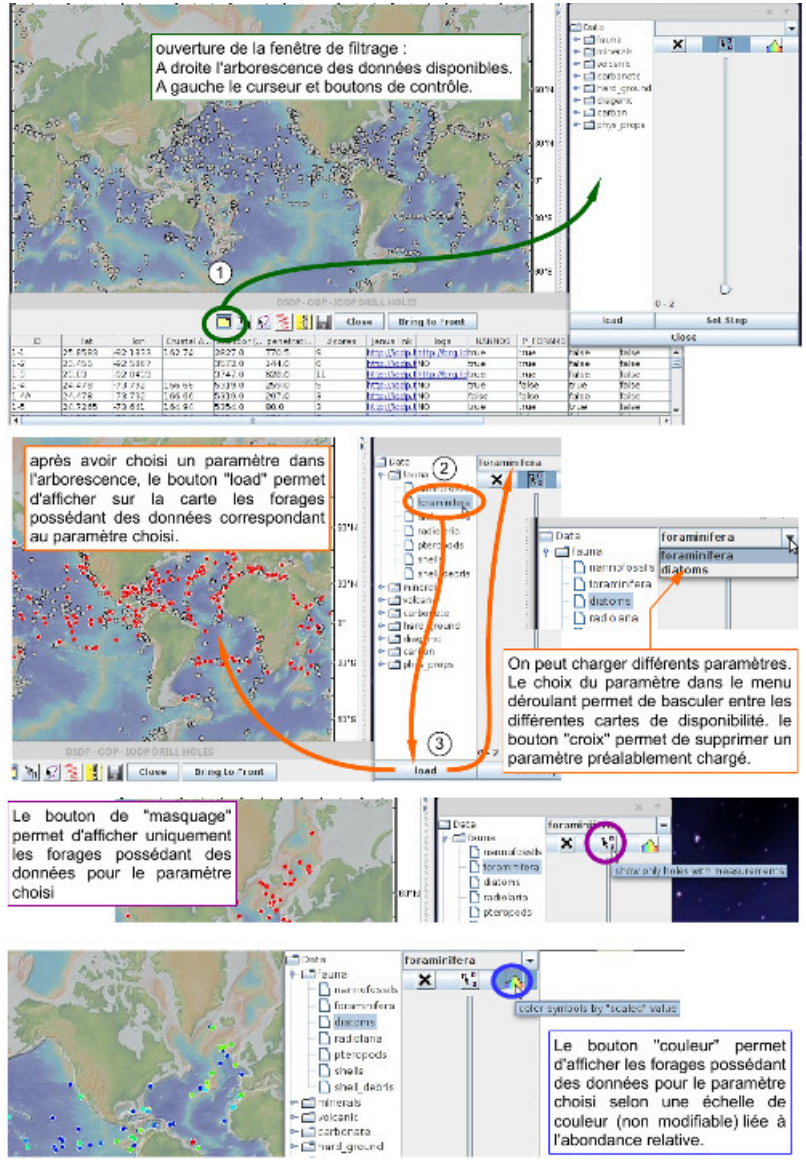

figure 34-a : filtrage des données à partir de l'outil "dossier"

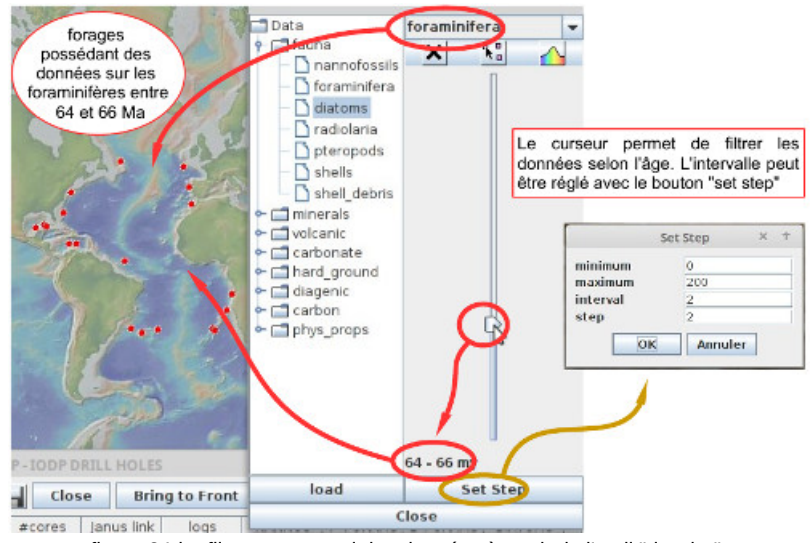

figure 34-b : filtrage temporel des données à partir de l'outil "dossier"

Le gestionnaire des données de forages océaniques permet d'accéder aux informations chronologiques (diagrammes faunistiques, modèles temps / profondeur, échelles chrono-stratigraphiques) grâce à différentes fenêtres corrélées entre elles par une "ligne de temps" (isochrone) : fig. 35, 36, 37.

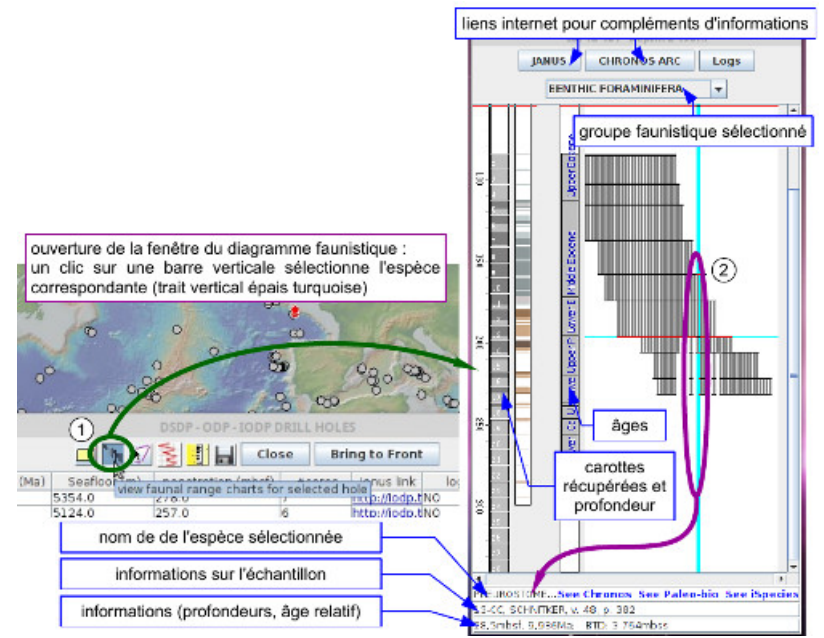

figure 35 : fenêtre du diagramme faunistique

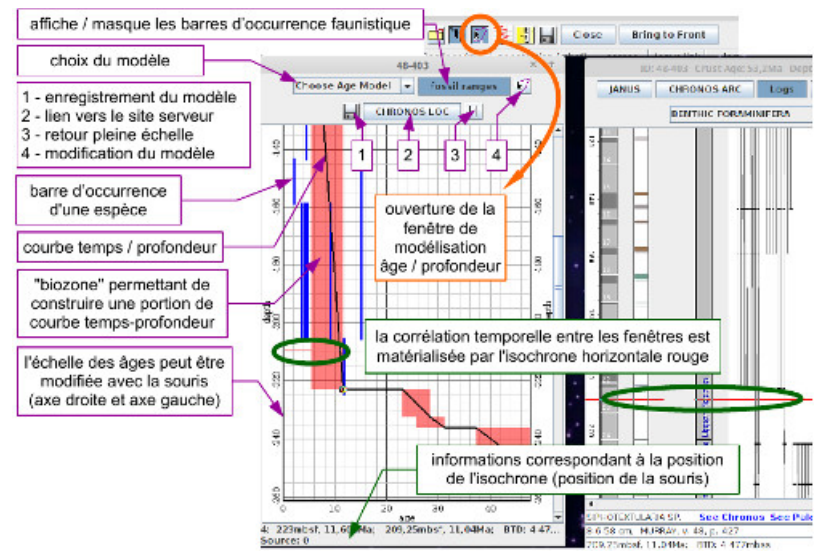

figure 36 : fenêtre du modèle : en abscisse le temps (Ma), en ordonnée la profondeur (mbsf : m "sous le plancher océanique")

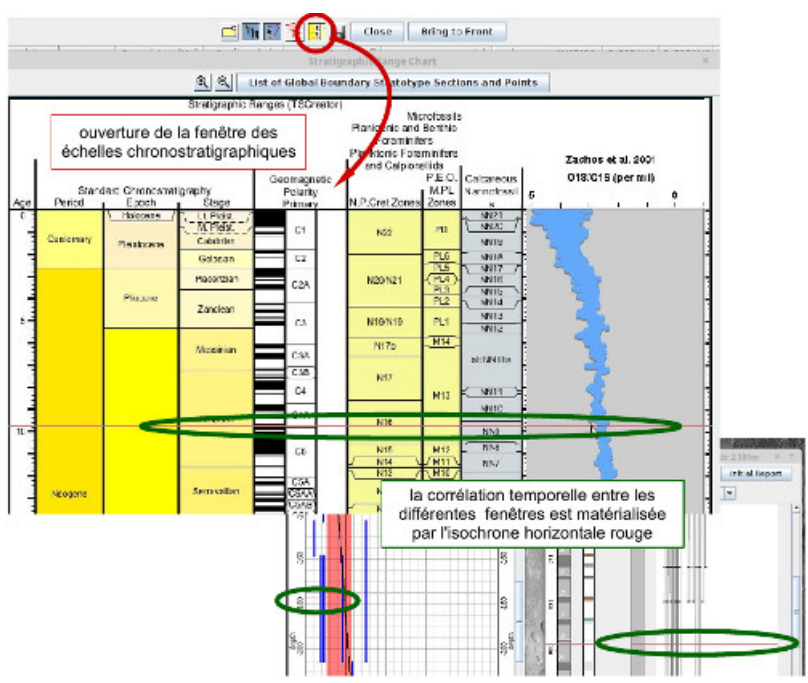

figure 37 : fenêtre des différentes échelles chronologiques

Grâce au gestionnaire des données de forages, il est possible d'accéder aux mesures physiques et analyses chimiques (fig. 38), ainsi qu'aux photographies (fig. 39) réalisées sur les carottes.

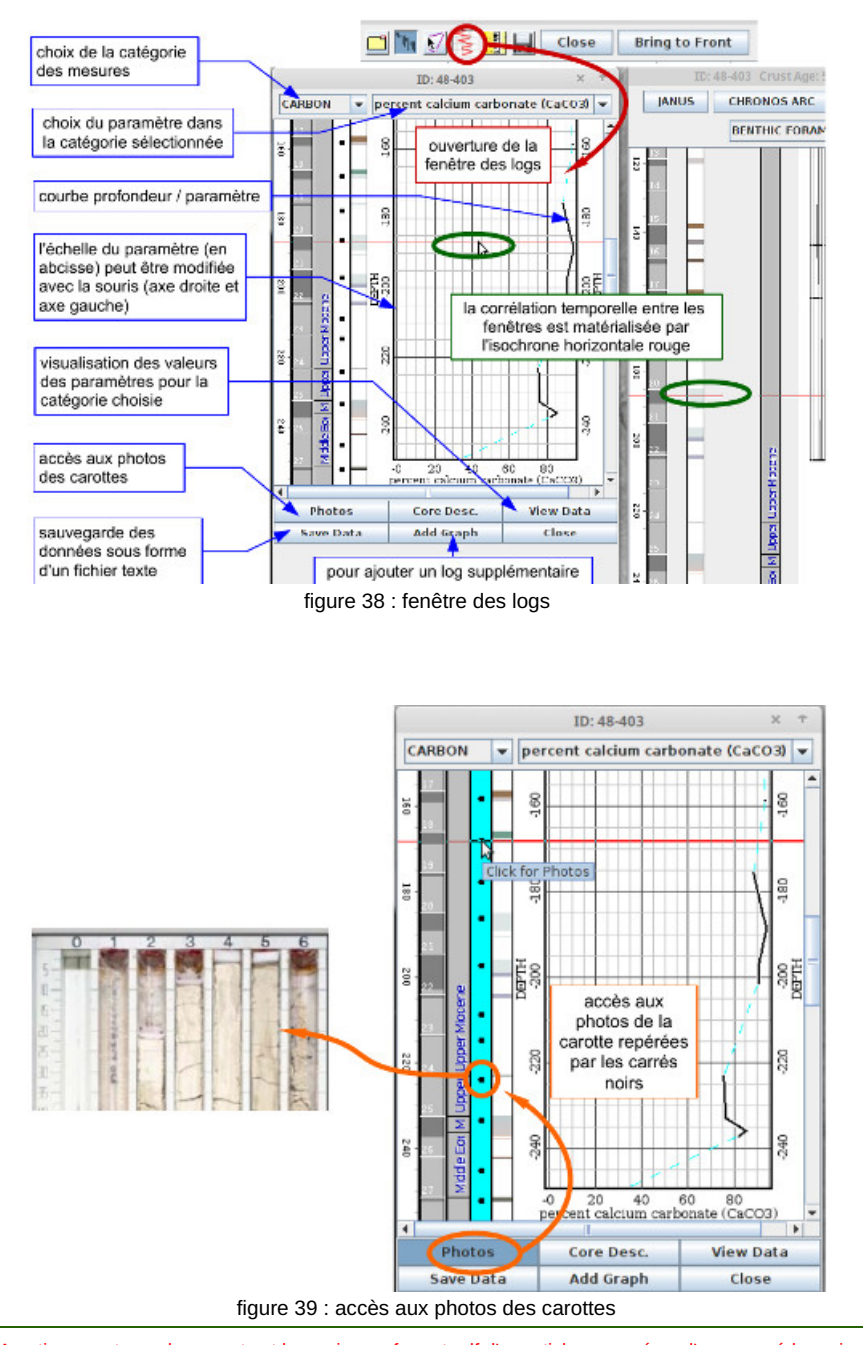

Avertissement : ce document est la reprise au format pdf d'un article proposé sur l'espace pédagogique de l'académie de Poitiers.

**Académie de Poitiers**

Il ne peut en aucun cas être proposé au téléchargement ou à la consultation depuis un autre site.